**Утверждаю:**

Зам Шректора ФГУП «СНИИМ» Е.С. Коптев 321» сентября 2015 г.

# **ТЕПЛОВЫЧИСЛИТЕЛЬ** *«Тепло-5 В»*

# **Методика поверки**

### **ШПИЮ.** 421355.001 МП

— *\ ( п*

Новосибирск 2015 г.

Настоящая методика распространяется на тепловычислители «Тепло-5В-1» и «Тепло-5В- $2<sub>n</sub>$  (далее – «Тепло-5В»), предназначенные для измерения параметров теплоносителя с помощью первичных (измерительных) преобразователей (термопреобразователей сопротивления. преобразователей расхода и датчиков давления), с последующим вычислением отпускаемого и (или) потребляемого количества теплоты (тепловой энергии), объема и массы теплоносителя. горячей и холодной воды и устанавливает порядок поверки.

«Тепло-5В» должен подвергаться первичной поверке при выпуске из производства и после ремонта, а также периодической - для «Тепло-5В», находящегося в эксплуатации. Межповерочный интервал - четыре года.

#### 1 ОПЕРАЦИИ ПОВЕРКИ.

Поверку производить в объёме, указанном в таблице 1. Таблица 1- Операции поверки

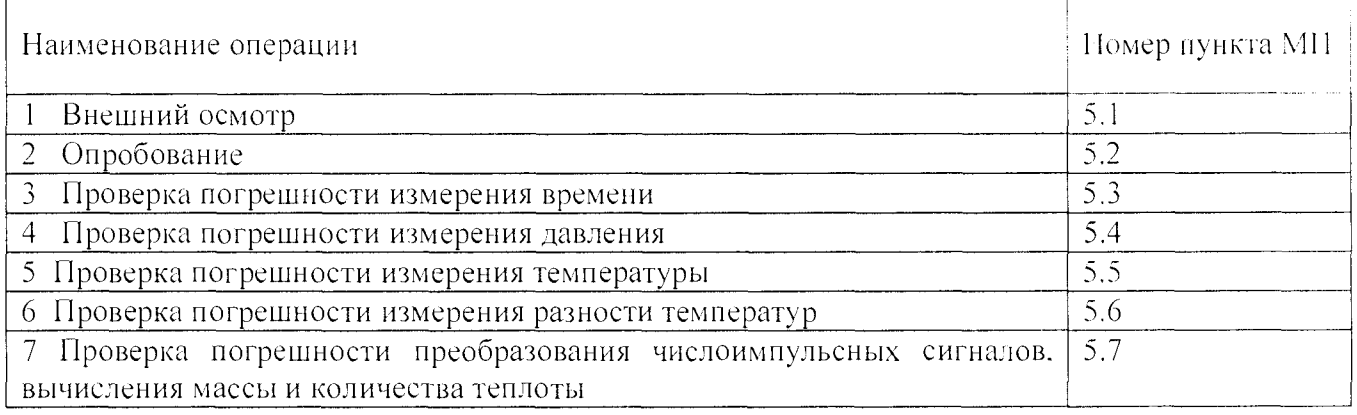

#### 2 СРЕДСТВА ПОВЕРКИ.

2.1 Поверку производить средствами, указанными в таблице 2.

2.2 Все применяемые средства поверки должны быть поверены в установленном порядке.

2.3 Допускается применение других средств поверки, с характеристикам не худшими, чем указанные в таблице 2.

Таблина 2 - Средства поверки

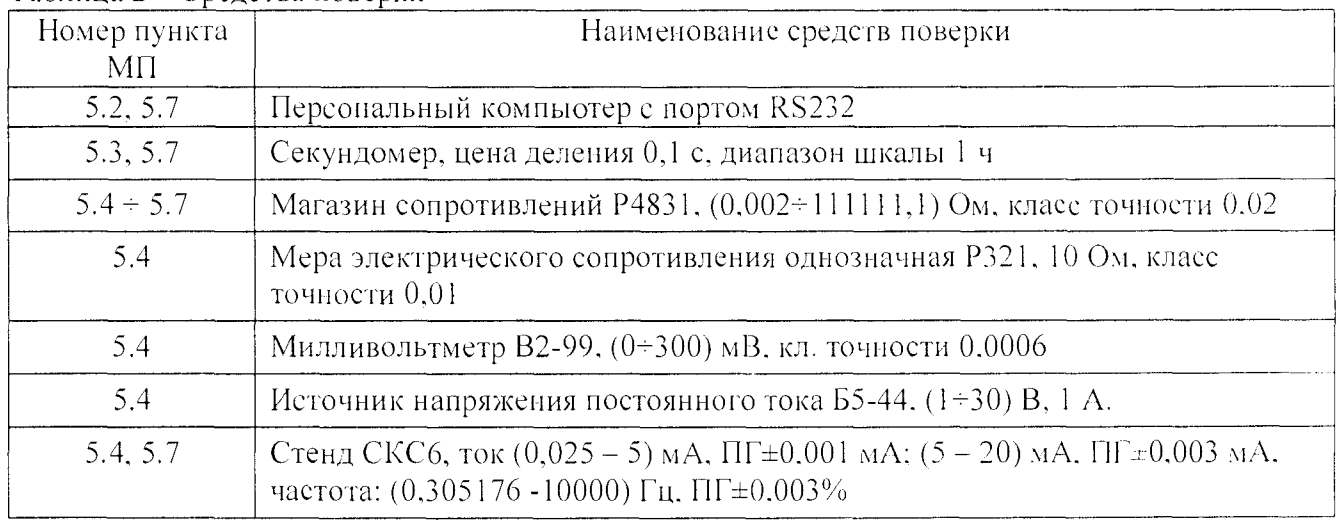

#### З ТРЕБОВАНИЯ БЕЗОПАСНОСТИ.

3.1 Общие требования безопасности при проведении поверки по ГОСТ 12.3.019.

3.2 По способу защиты от поражения электрическим током теплосчетчик соответствует классу III по ГОСТ Р 51350-99.

3.3 При монтаже и демонтаже «Тепло-5В» должны соблюдаться требования безопасности, изложенные в руководстве по эксплуатации ШПИЮ.421355.001 РЭ и ШПИЮ.421355.001.01 РЭ.

3.4 К проведению поверки допускаются лица, изучившие руководство по эксплуатации Ш11ИЮ.421355.001 РЭ и ШГ1ИЮ.421355.001.01 РЭ и прошедшие инструктаж по технике безопасности.

3.5 Электроизмерительные приборы и оборудование должны быть надежно заземлены.

#### 4 УСЛОВИЯ ПОВЕРКИ.

При проведении поверки должны быть соблюдены следующие условия:

-температура окружающего воздуха от 10°С до 30°С;

 $-$ относительная влажность воздуха от 30 до 80%;

 $-$ атмосферное давление от 0,084 до 0,1 МПа (от 630 до 800 мм рт.ст.);

-напряжение питающей сети от 198 до 242 В, частотой  $(50 \pm 1)$  Гц.

#### 5 ПРОВЕДЕНИЕ ПОВЕРКИ.

#### 5.1 Внешний осмотр.

При внешнем осмотре должно быть установлено соответствие «Тепло-5В» следующим требованиям:

-комплектность и маркировка «Тепло-5В» должны соответствовать требованиям технической документации;

-должны отсутствовать механические повреждения, влияющие на работоспособность «Тепло-5В».

«Тепло-5В», не удовлетворяющий указанным требованиям, к дальнейшей поверке не допускается.

#### 5.2 Опробование.

При опробовании проверяется сохранность настроечных параметров, защита or несанкционированного вмешательства и возможность передачи архивов в персональный компьютер. Опробование производить но следующей методике:

5.2.1 Убедиться, что сдвиговый переключатель защиты от вмешательства (ключ энергоснабжающей организации - «ключ энерго», «ключ Энергосбыта» см. Приложение А) находится в положении «защита».

Войти в меню просмотра настроечных параметров PEGUNVP.

5.2.2 Нажимая кнопку «РЕЖИМ» для «Тепло-5В-1» или кнопку «МЕНЮ» для «Тепло-5В-2». производить перелистывание настроечных параметров. Последовательность просмотра и значения параметров должны совпадать с приведенными в руководстве по эксплуатации. При просмотре любого из параметров при нажатии кнопки «ПАРАМЕТР» значение параметра не должно изменяться.

Произвести считывание архивов через порт RS-232 «Тепло-5В» в компьютер с помощью программы Reporter.exe следующим образом:

 $-$  подключить «Тепло-5В» к СОМ-порту компьютера с помощью кабеля ШПИЮ. 685662.001;

- запустить программу Reporter.exe на компьютере. После запуска откроется основное рабочее окно программы, вид которого приведен на рис. Б1 Приложения Б:

 $-$  в меню «Настройки/Добавить ТИС...» создать описание подключения «Тепло-5В» к COM-порту компьютера (Приложение Б, рис.Б2);

 $-$  активизировать строку с описанием «Тепло-5В» (Приложение Б, рис.Б1, нозиция 1):

 $-$  произвести считывание суточных параметров, нажав на экранную клавишу «С» (Приложение Б, рис.Б1, позиция 2). Считанные суточные параметры будут отображены в окне программы Reporter.exe (Приложение Б. рис. Б1, позиция 3).

«Тепло-5В» считается выдержавшим проверку, если:

- настроечные параметры совпадают с приведенными в руководстве но эксплуатации:

- изменение настроечных параметров невозможно при положении «защита» сдвигового переключателя защиты от вмешательства;

- произведена передача суточных архивов в персональный компьютер;

При невыполнении какого-либо из пунктов проверки дальнейшая поверка не производится.

#### 5.3 Проверка погрешности измерения времени

Проверку погрешности измерения времени производить по следующей методике:

5.3.1 Вывести на индикатор показания текущего времени - УАСМІ в меню ОНРОС.

5.3.2 Одновременно с запуском контрольного таймера (секундомера) зафиксировать начальное значение времени по индикатору.

5.3.3 Через 2100 еекунд (35 минут) снова инициировать показания текущего времени, выполнив п.5.3.1, и по показаниям контрольного таймера (секундомера) зафиксировать конечное значение времени по индикатору.

5.3.4 Вычислить относительную погрешность измерения времени по формуле:

 $\delta_{\rm t}$  = 100 %  $\bullet$  (t<sub>H</sub> - t<sub>o</sub>) / t<sub>o</sub>,

где:  $t_{\text{II}}$  - разница конечного и начального значений времени по показаниям «Тепло-5В », с:  $t_0$  – показаниям контрольного таймера (секундомера), с.

Результаты проверки считаются удовлетворительными, если относительная погрешность измерения времени находится в пределах  $\pm$  0.05%.

#### 5.4 Проверка погрешности измерения давления

Проверку погрешности измерения давления производить с использованием имитатора выходных сигналов датчиков давления в случае, если в настроечных параметрах установлен режим измерения давления. В качестве имитатора выходных сигналов датчиков давления источник питания постоянного тока, магазин сопротивлений и использовать  $Mepy$ электрического сопротивления однозначную, включенные последовательно. Для контроля значения тока использовать милливольтметр, подключенный к клеммам напряжения меры электрического сопротивления. Допускается в качестве имитатора выходных сигналов датчиков давления использовать стенд СКС6.

Проверку производить в контрольных точках, соответствующих 1,28 МПа, 0,8 МПа и 0.32 МПа для датчиков давления с выходным током 0÷5 мА и соответствующих 1.6МПа, 0.6 МПа н 0,1 МПа для датчиков давления с выходным током 4+20 мА. Соответствие давления в контрольных точках и значений тока, устанавливаемых на имитаторе выходных сигналов датчиков давления, приведены в таблице 3.

При проведении проверки значения тока следует устанавливать при помощи магазина сопротивлений с погрешностью не более  $\pm 0.008$  мА. Проверку производить для всех каналов в следующем порядке.

| Диапазон выходного тока<br>датчика давления | $0-5$ MA |     |      | $4 + 20$ MA |  |  |
|---------------------------------------------|----------|-----|------|-------------|--|--|
| Контрольные точки №                         |          |     |      |             |  |  |
| Имитируемое давление, МПа                   | .28      | 0.8 | 0.32 | - 63        |  |  |
| Задаваемое значение тока, мА                |          |     |      |             |  |  |

Таблица 3 - Контрольные точки при проверке погрешности измерений давления.

5.4.1 Подключить имитатор выходных сигналов датчиков давления к соответствующим контактам каналов давления Р №1, Р №2 и Р №3 в клеммном отсеке «Тепло-5В». Вид клеммного отсека со схемой подключения и нумерацией клемм приведен в Приложении А.

5.4.2 Установить в режиме ввода настроечных параметров PEGUNVP меню СЕРВУС значения настроечных параметров для диапазона выходного тока датчика давления DP 0-5. Для «Тепло-5В-1» вход/выход в/из позиций меню производится кнопкой «РЕЖИМ», перебор значений параметров - кнопкой «ПАРАМЕТР». Для «Тепло-5В-2» вход/выход в/из позиций меню производится кнопкой «ВВОД») / «МЕНЮ», перебор значений параметров - кнопками «<» и «>». Перед изменением значений настроечных параметров переключатель «ключ энерго» должен быть переведен в ноложение «редактирование» (Приложение А).

5.4.3 Установить на имитаторе значение тока, соответствующее первой контрольной точке в соответствии с таблицей 3 для диапазона выходного тока 0÷5 мА.

5.4.4 Выбрать режим просмотра текущих параметров (пункт СЕУҮАС меню ОМРОС) и нажать кнопку «РЕЖИМ» для «Тепло-5В-1» или «ВВОД» для «Тепло-5В-2».

5.4.5 Нажимая кнопку «ПАРАМЕТР» в «Тепло-5В-1» или кнопки «<» и «>» для «Тепло-5В-2» перейти на индикацию измеряемого значения давления по проверяемому каналу. На первых позициях индикатора должно отображаться P1 (канал Р №1) или P2 (канал Р №2) или P3 (канал Р №3).

5.4.6 Через две минуты зафиксировать показание давления.

5.4.7 Вычислить приведённую погрешность измерения давления по формуле:

 $\delta P = 100 \cdot (P - P_0) / P_M$ ,

где:  $\delta P$  – приведённая погрешность в %.

Р - результат измерения имитируемого давления «Тепло-5В»,

Р<sub>о</sub> - значение имитируемого давления,

 $P_M$  – верхний предел измерения давления (1,6МПа).

5.4.8 Установить на имитаторе значение тока, соответствующее второй контрольной точке в соответствии с таблицей 3 для диапазона выходного тока 0+5 мА.

5.4.9 Через две минуты зафиксировать показание давления.

5.4.10 Вычислить приведённую погрешность измерения давления по формуле п. 5.4.7.

5.4.11 Повторить действия по п.п. 5.4.8  $\div$  5.4.10 для третьей контрольной точки в соответствии с таблицей 3 для диапазона выходного тока 0+5 мА.

5.4.12 Для приборов «Тепло-5В», работающих с датчиками давления с выходными токовыми сигналами 0+5 мА и 4+20 мА, установить в режиме ввода настроечных параметров PEGUNVP меню СЕРВУС диапазон выходного тока датчика давления DP 4-20. Повторить действия по п.п. 5.4.8  $\div$  5.4.11 в соответствии с таблицей 3 для диапазона выходного тока 4:20  $MA.$ 

Результаты проверки считаются удовлетворительными, если значение приведенной погрешности измерения давления во всех контрольных точках находится в пределах  $\pm$  0.5 %.

 $5.5$ Проверку погрешности измерения температуры без учета погрениюсти термопреобразователей сопротивления производить с использованием магазина сопротивлений в следующих контрольных точках  $T = 0^{\circ}C$ ; 40°С; 60°С; 90°С; 150°С. Соответствие температуры в контрольных точках и значений, устанавливаемых на магазине сопротивлений, приведены в таблине 4.

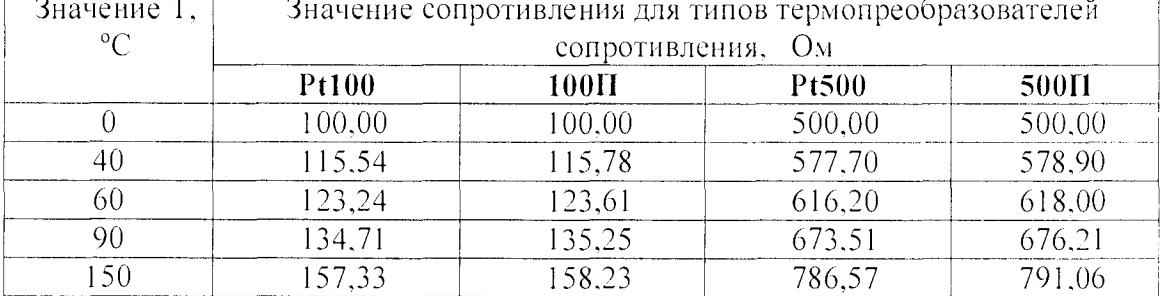

Таблица 4 – Контрольные точки при проверке погрешности измерений температуры.

Проверку производить для каждого канала измерения температуры при номинальном сопротивлении и номинальной статической характеристике термопреобразователей, указанных в настроечных параметрах «Тепло-5В», в следующем порядке.

5.5.1 Установить в меню СЕРВУС в настроечных параметрах номинальное сопротивление пары каналов Т12 (или Т34) 100N для 100П и Pt100 или Т12 (или Т34) 500N для 500П и Pt500. При этом сдвиговый переключатель защиты от вмешательства (см. Приложение А) должен находиться в положении «редактирование».

5.5.2 Установить в меню CEPBVC в настроечных параметрах значение  $W_{100}$ =1.3910 для 100П и 500П или W<sub>100</sub>=1,3850 для Pt100 и Pt500. При этом едвиговый переключатель защиты от вмешательства (см. Приложение А) должен находиться в положении «редактирование».

5.5.3 Подключить магазин сопротивлений к клеммам канала температуры  $N_2$ 1 (термопреобразователь сопротивления №1) или канала температуры №2 (термопреобразователь сопротивления №2) или канала температуры №3 (термопреобразователь сопротивления №3) или канала температуры №4 (термопреобразователь сопротивления №4) в клеммном отсеке «Тепло-5В-1». Вид клеммного отсека со схемой подключения приведен в Приложении А.

5.5.4 Установить на магазине сопротивлений значение, соответствующее первой строке таблицы 4 для установленных значений номинального сопротивления и номинальной статической характеристики.

5.5.5 Выбрать режим просмотра текущих параметров (пункт СЕУҮАС меню ОМРОС) и нажать кнопку «РЕЖИМ» для «Тепло-5В-1» или кнопку «ВВОД» для «Тепло-5В-2».

5.5.6 Нажимая кнопку «ПАРАМЕТР» для «Тепло-5В-1» или кнопки «<» и «>» для «Тепло-5В-2», перейти на индикацию измеряемого значения температуры по проверяемому каналу. На первых позициях индикатора должно отображаться Т1 (канал температуры №1) или Т2 (канал температуры №2) или Т3 (канал температуры №3) или Т4 (канал температуры №4).

5.5.7 Через две минуты зафиксировать показание температуры.

5.5.8 На магазине сопротивлений поочередно устанавливать величины сопротивлений из таблицы 4 для всех установленных значений номинального сопротивления и номинальной статической характеристики и считывать результаты измерений. Считывание производить не ранее чем через две минуты после установки сопротивления.

5.5.9 Вычислить погрешность измерения температуры для каждой контрольной точки но формуле:

 $\Delta T = T - T_0$ 

где:  $\Delta T$  - абсолютная погрешность измерения температуры,

 $T$  – результат измерения имитируемой температуры «Тепло-5В-1».

То - значение имитируемой температуры.

Результаты проверки считаются удовлетворительными, если значение погрешности измерений температуры без учета погрешностей термопреобразователей сопротивления во всех контрольных точках находится в пределах  $\pm$  0.15°C.

5.6 Проверку погрешности измерения разности температур без учета погрешности термопреобразователей сопротивления производить с использованием двух магазинов сопротивлений в следующих контрольных точках  $T1$  (T3) = 25°C; 75°C; 130°C для первого (третьего) канала измерения температуры и Т2 (Т4) = 22°С; 55°С; 25°С для второго (четвертого) канала измерения температуры. Проверку производить для двух пар каналов измерения температуры - №1 и №2, №3 и №4. Соответствие температуры в контрольных точках и значений, устанавливаемых на магазине сопротивлений, приведены в таблице 5.

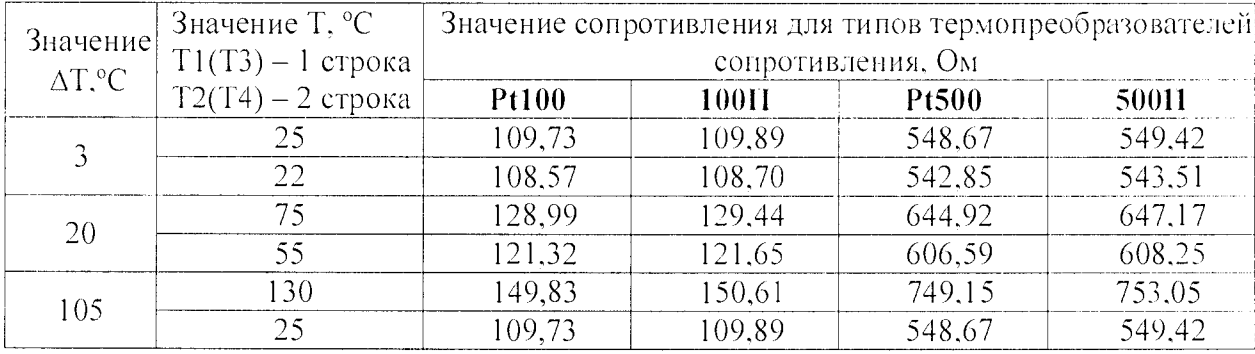

Таблица 5 – Контрольные точки при проверке погрешности измерений разности температур.

5.6.1 Установить в меню СЕРВУС в настроечных параметрах номинальное сопротивление пары каналов Т12 (или Т34) 100N для 100П и Pt100 или Т12 (или Т34) 500N для 500П и Рі 500. При этом сдвиговый переключатель защиты от вмешательства (см. Приложение А) должен находиться в положении «редактирование».

Проверку производить для каждого значения номинального сопротивления и для каждой номинальной статической характеристики проверяемой пары каналов в следующем порядке:

5.6.2 Установить в меню СЕРВУС в настроечных параметрах значение  $W_{100}$ =1,3910 для 100П и 500П или W<sub>100</sub>=1.3850 лля Pt100 и Pt500. При этом слвиговый переключатель защиты от вмешательства (см. Приложение А) должен находиться в положении «редактирование».

5.6.3 Подключить магазины сопротивлений к клеммам канала температуры  $N_2$  $($ термопреобразователь сопротивления  $N_2$ 1) и канала температуры  $N_2$  (термопреобразователь сопротивления №2) или канала температуры №3 (термопреобразователь сопротивления №3) и канала температуры №4 (термопреобразователь сопротивления №4) в клеммном отсеке «Тепло-5В». Вид клеммного отсека со схемой подключения приведен в Приложении А.

5.6.4 Установить на магазинах сопротивлений значения, соответствующие первой контрольной точке таблицы 5 для установленных значений номинального сопротивления и номинальной статической характеристики проверяемой пары каналов.

5.6.5 Выбрать режим просмотра текущих параметров (пункт СЕУҮАС меню ОМРОС) и нажать кнопку «РЕЖИМ» в «Тепло-5В-1» или кнопку «ВВОД» в «Тепло-5В-2»..

5.6.6 Нажимая кнопку «ПАРАМЕТР» для «Тепло-5В-1» или кнопки «<» и «>» для «Тепло-5В-2» перейти на индикацию измеряемого значения температуры по первому из проверяемых каналов. На первых позициях индикатора должно отображаться Т1 (канал температуры №1) или Т3 (канал температуры №3).

5.6.7 Через две минуты зафиксировать показание температуры.

5.6.8 Нажимая кнопку «ПАРАМЕТР» для «Тепло-5В-1» или кнопки «<» и «>» для «Тепло-5В-2» перейти на индикацию измеряемого значения температуры по второму из проверяемых каналов. На первых позициях индикатора должно отображаться Т2 (канал температуры №2) или Т4 (канал температуры №4).

5.6.9 Зафиксировать показание температуры.

5.6.10 На магазинах сопротивлений установить поочередно величины сопротивлений из таблицы 5 для всех установленных значений номинального сопротивления и номинальной статической характеристики проверяемой пары каналов и произвести действия по п.п. 5.6.4+ 5.6.9 для всех оставшихся значений разности температур.

5.6.11 Вычислить погрешность измерения разности температур для каждой контрольной точки по формуле:

 $\Delta(dT) = dT - dT_0$ 

 $\overline{a}$ 

где:  $\Delta(dT)$  – абсолютная погрешность измерения разности температуры,

 $dT$  – результат измерения имитируемой разности температур «Тепло-5В»,

 $dT<sub>o</sub>$  – значение имитируемой разности температуры.

5.6.12 Выполнить аналогично проверку погрешности измерения разности температур для другой пары каналов.

Результаты проверки считаются удовлетворительными, если значение погрешности измерений разности температур без учета погрешностей термопреобразователей сопротивления во всех контрольных точках находится в пределах  $\pm$  0.1 °C.

5.7 Проверку погрешностей преобразования числоимпульсных сигналов, вычисления массы и количества теплоты производить с использованием магазинов сопротивлений для имитации термопреобразователей сопротивления и стенда СКС6 (обеспечивающего режимы выдачи непрерывной последовательности импульсов или заданного количества импульсов в пачке импульсов по выходам F0/N0 и F1/N1) для имитации выходных сигналов ИПР. Проверку погрешностей преобразования числоимпульсных сигналов в диапазоне частот 0+5 Гц производить при подаче на «Тепло-5В» пачки импульсов, а в диапазоне частот  $0\div1000$  Гц непрерывной последовательности импульсов. Проверку производить для диапазона частот. указанного в настроечных параметрах «Тепло-5В».

5.7.1 Проверку погрешности в диапазоне частот числоимпульсных входов 0+5Гц производить в следующем порядке:

5.7.1.1 Установить в режиме ввода настроечных параметров PEGUNVP меню CEPBVC значения настроечных параметров в соответствии с таблицей 6. При этом сдвиговый переключатель защиты от вмешательства (см. Приложение А) должен находиться в положении «редактирование».

5.7.1.2 Подключить, соблюдая полярность, выход F0/N0 генератора СКС6 к клеммам каналов расхода G «Тепло-5В»: G №1 (канал расхода №1). G №2 (канал расхода №2). G №3 (канал расхода №3), G №4 (канал расхода №4), G №5 (канал расхода №5). Вид клеммного отсека «Тепло-5В» приведен в Приложении А.

Таблица 6 - Значение настроечных параметров при определении погрешностей для диапазона частот числоимпульсных входов 0+5 Гц.

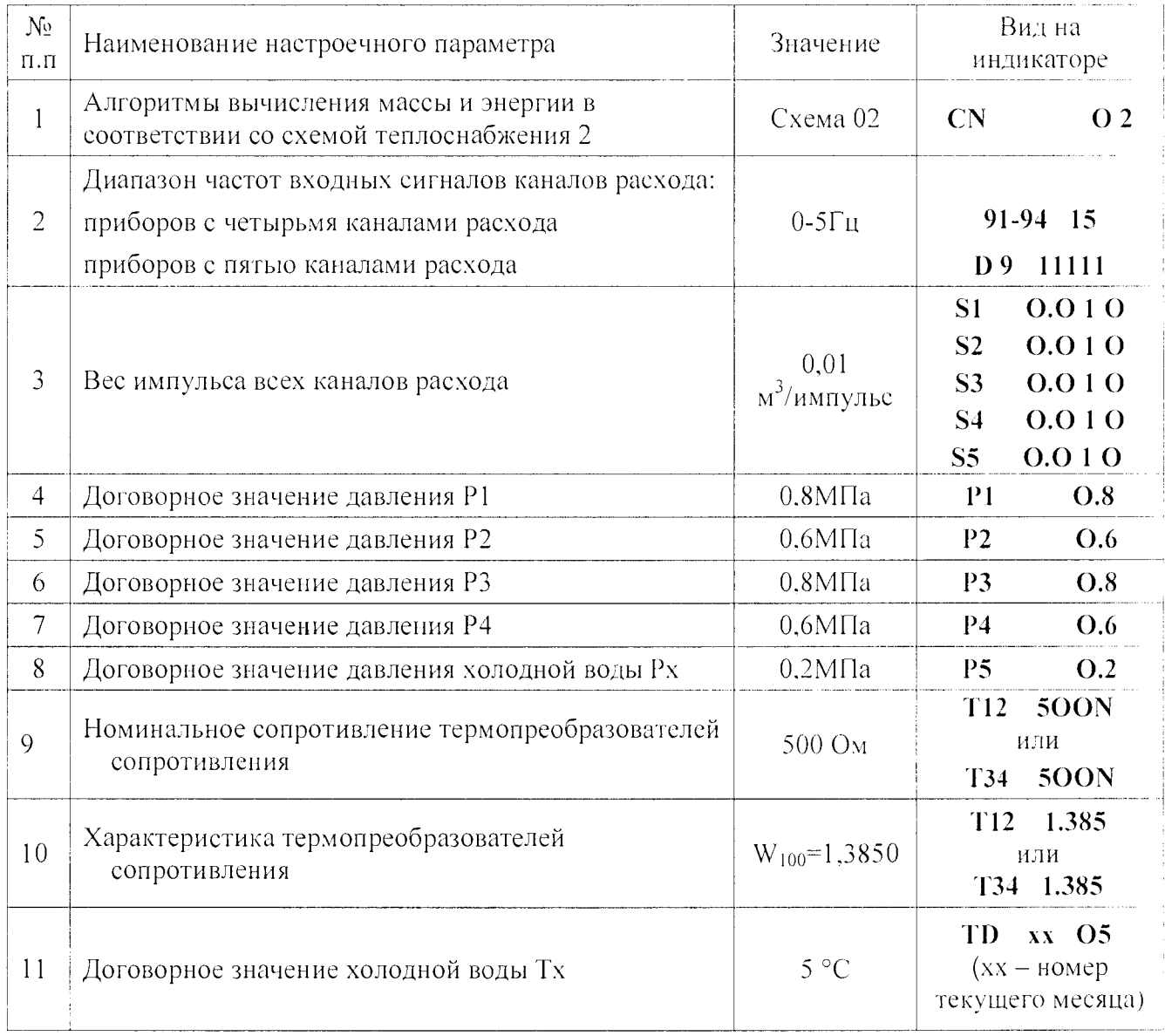

5.7.1.3 Подключить магазины сопротивлений к клеммам канала температуры №1 и канала температуры №2 или канала температуры №3 и канала температуры №4 в клеммном отсеке «Тепло-5В». Вид клеммного отсека со схемой подключения приведен в Приложении А.

5.7.1.4 Установить магазинах сопротивления значения сопротивлений, на соответствующие контрольной точке №1 таблицы 7. Стенд СКС6 настроить в режим выдачи пачки импульсов с частотой и количеством импульсов в пачке, соответствующей контрольной точке №1 таблицы 7.

Таблица 7 – Контрольные точки определения погрешностей при диапазоне частот числоимпульсных входов 0÷5 Гц. На входы каналов расхода подается пачка импульсов от стенда СКС6.

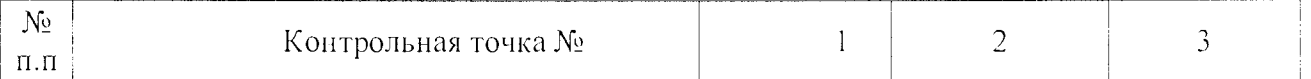

ШПИЮ.421355.001МП

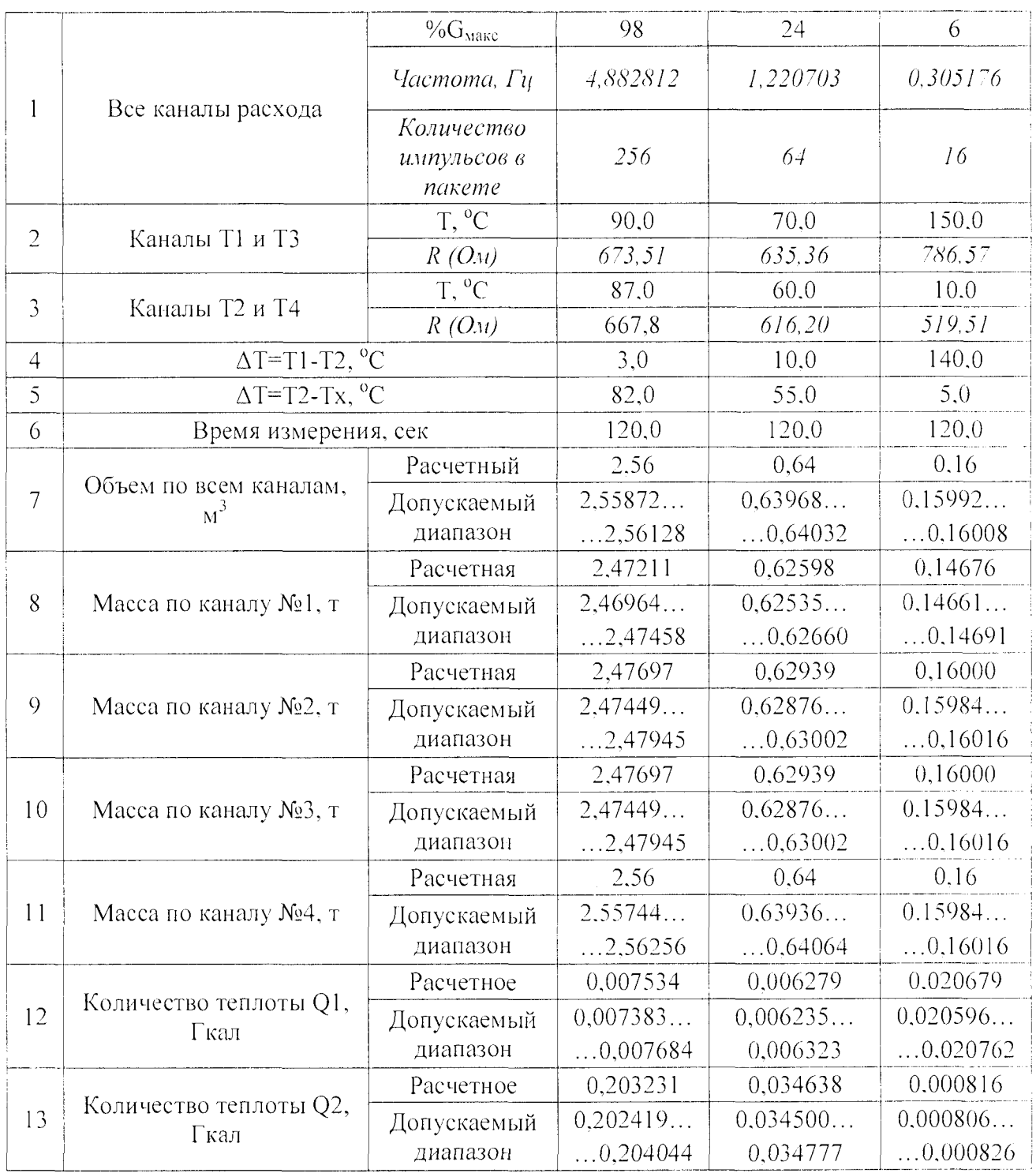

5.7.1.5 Выбрать режим просмотра тотальных параметров (пункт ВСЕСО меню ОМРОС). При просмотре тотальных параметров зафиксировать начальное значение накопленного объема и накопленной массы по всем каналам, а также количества теплоты Q1 и Q2. Допускается производить считывание тотальных параметров через порт RS-232 «Тепло-5В» в компьютер с помощью программы Reporter.exe следующим образом:

«Тепло-5В» -подключить COM-HOPTY компьютера  $K$  $\mathbf{c}$ помощью кабеля ШПИЮ.685662.001;

-запустить программу Reporter.exe на компьютере. После запуска откроется основное рабочее окно программы, вид которого приведен на рис. БЗ Приложения Б;

- в меню «Настройки/Добавить ТИС...» создать описание подключения «Тепло-5В» к СОМ-порту компьютера (Приложение Б, рис. Б2);

-активизировать строку с описанием «Тепло-5В» (Приложение Б, рис. БЗ, позиция 1):

-произвести считывание тотальных параметров, нажав на экранную клавиниу « $\ddot{\text{O}}$ » (Приложение Б, рис. БЗ, позиция 2). Считанные тотальные нараметры будут отображены в окне программы Reporter.exe (Приложение Б, рис. Б3, позиция 3).

5.7.1.6 После запуска контрольного таймера (секундомера) в течении 2-5 секунд задать команду выдачи пачки импульсов с выходов стенда СКС6.

5.7.1.7 После окончания времени измерения просмотреть тотальные параметры и зафиксировать приращение значений накопленного объема и накопленной массы по всем каналам, а также количества теплоты Q1 и Q2. Допускается производить считывание тотальных параметров через порт RS-232 «Тепло-5В» с помощью программы Reporter.exe.

5.7.1.8 Повторить действия по п.п. 5.7.1.4  $\div$  5.7.1.7 для контрольных точек 2 и 3 таблицы 7.

5.7.1.9 Восстановить в режиме ввода настроечных параметров PEGUNVP меню СЕРВУС значения настроечных параметров, установленные до проведения определения погрешности.

5.7.2 Проверку погрешности в диапазоне частот числоимпульсных входов 0+1000 Гц производить в следующем порядке:

5.7.2.1 Установить в режиме ввода настроечных параметров PEGUNVP меню СЕРВУС значения настроечных параметров в соответствии с таблицей 8. При этом слвиговый переключатель защиты от вмешательства (см. Приложение А) должен находиться в положении «редактирование».

 $N<sub>0</sub>$ Вид па Наименование настроечного параметра Значение  $\Pi$ . $\Pi$ индикаторе Алгоритмы вычисления массы и энергии в  $\overline{1}$ Схема 04  $\overline{C}N$  $O<sub>4</sub>$ соответствии со схемой теплоснабжения 2 Диапазон частот входных сигналов каналов расхода:  $91 - 94$  $\overline{O}$   $\overline{O}$  $\overline{\mathcal{L}}$  $0 - 1000$   $\Gamma$ H приборов с четырьмя каналами расхода  $D9 00000$ приборов с пятью каналами расхода  $S1$  $1.0.0-3$  $S2$  $1.0.0 - 3$  $0.001$  $\overline{3}$ Вес импульса всех каналов расхода  $S3$  $1.0.0 - 3$ м<sup>3</sup>/импульс  $S<sub>4</sub>$  $1.0.0 - 3$  $S5$  $1.0.0-3$  $\overline{4}$ Договорное значение давления Р1  $0, 8M\Pi a$  $P1$  $0.8$  $\overline{5}$ Договорное значение давления Р2  $0.6M\Pi a$  $P2$  $0.6$ 6 Договорное значение давления РЗ  $0.8M\Pi a$ P3  $0.8$  $\overline{7}$ Договорное значение давления Р4  $0,6M\Pi a$  $P4$  $0.6$ 8  $0.4M\Pi a$  $P5$ Договорное значение давления холодной воды Рх  $0.4$  $\overline{112}$  500N Номинальное сопротивление термопреобразователей  $\ddot{Q}$ или 500 O<sub>M</sub> сопротивления 500N **T34**  $T12$ 1.385 Характеристика термопреобразователей  $10$  $W_{100} = 1,3850$ или сопротивления T34 1.385  $TD$   $XX$   $O5$  $11$  $5^{\circ}C$  $(xx - \text{home})$ Договорное значение холодной воды Тх текущего месяца)

Таблица 8 - Значение настроечных параметров при определении погрешностей для диапазона частот числоимпульсных входов 0+1000 Гц.

5.7.2.2 Подключить, соблюдая полярность, выход F0/N0 генератора СКС6 к клеммам канала расхода G «Тепло-5В»: G №1 (канал расхода №1) или G №2 (канал расхода №2) или G  $N<sub>2</sub>$ 3 (канал расхода №3) или G  $N<sub>2</sub>4$  (канал расхода №4). Вид клеммного отсека «Тепло-5В» приведен в Приложении А.

5.7.2.3 Подключить магазины сопротивлений к клеммам канала температуры №1 и канала температуры №2 или канала температуры №3 и канала температуры №4 в клеммном отсеке «Тепло-5В». Вид клеммного отсека со схемой подключения приведен в Приложении А.

5.7.2.4 Установить на магазинах сопротивления значения сопротивлений, соответствующих контрольной точке №1 таблицы 9. СКС6 установить в режим выдачи непрерывной последовательности импульсов с частотой, соответствующей контрольной точке №1 таблицы 9.

5.7.2.5 Выбрать режим просмотра тотальных параметров (пункт BCEGO меню ONPOC). При просмотре тотальных параметров зафиксировать начальное значение накопленного объема и накопленной массы по всем каналам, а также количества теплоты Q1 и Q2. Допускается производить считывание тотальных параметров через порт RS-232 «Тепло-5В» в компьютер с помощью программы Reporter.exe следующим образом:

- подключить «Тепло-5В» к COM-порту компьютера с помощью кабеля ШПИЮ.685662.001;

- запустить программу Reporter.exe на компьютере. После запуска откроется основное рабочее окно программы, вид которого приведен на рис. БЗ Приложения Б;

- в меню «Настройки/Добавить ТИС...» создать описание подключения «Тепло-5В» к СОМ-порту компьютера (Приложение Б, рие.Б2);

 $-$  активизировать строку с описанием «Тенло-5В» (Приложение Б, рис. Б3, позиция I):

 $-$  произвести считывание тотальных параметров, нажав на экранную клавишу «О» (Приложение Б, рис. БЗ, позиция 2). Считанные тотальные параметры будут отображены в окне программы Reporter.exe (Приложение Б. рис. БЗ, позиция 3).

Просмотр параметров (считывание в компьютер) должно производиться не ранее, чем на следующей минуте по часам «Тепло-5В» после изменения частоты выходных сигналов СКС6 в течении не более чем одной минуты по часам «Тепло-5В» (см. Приложение С).

5.7.2.6 После окончания времени измерения просмотреть тотальные параметры п зафиксировать приращение значений накопленного объема и накопленной массы по всем каналам, а также количества теплоты Q1 и Q2. Допускается производить считывание тотальных параметров через порт RS-232 «Тепло-5В» с помощью программы Reporter.exe.

Просмотр параметров (считывание в компьютер) должно производиться за время первой минуты (по часам «Тепло-5В-1 ») по окончании времени измерения.

5.7.2.7 Повторить действия по п.п. 5.7.2.4  $\div$  5.7.2.6 для контрольных точек 2 и 3 таблицы 9.

5.7.2.8 Восстановить в режиме ввода настроечных параметров PEGUNVP меню CEPBVC значения настроечных параметров, установленные до проведения определения погрешности.

Таблица 9 - Контрольные точки определения погрешностей при диапазоне частот числоимпульсных входов 0-1000 Гц. На входы каналов расхода подается непрерывная последовательность импульсов от СКС6 в течение времени измерения.

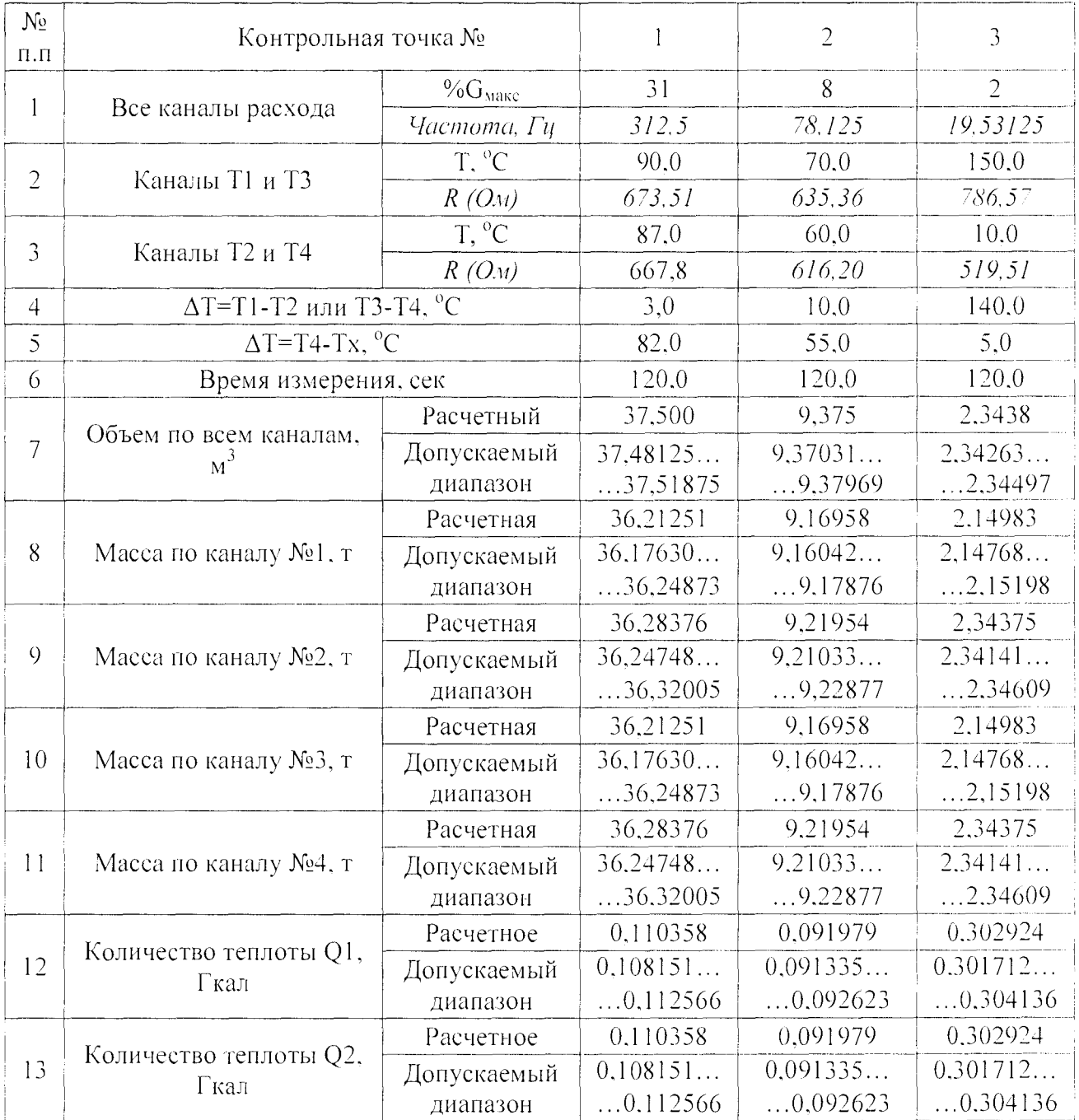

Результаты проверки считаются удовлетворительными, если приращение значений накопленного объема и накопленной массы по всем каналам, а также количества теплоты Q1 и Q2 во всех контрольных точках не вышли из допустимого диапазона значений, указанных в строках 7-13 таблиц 7 и 9.

#### 6 ОФОРМЛЕНИЕ РЕЗУЛЬТАТОВ ПОВЕРКИ.

6.1 Положительные результаты поверки оформляются свидетельством о поверке в соответствии с приказом Минпромторга России № 1850 от 2 июля 2015 г.

6.2 Поверительное клеймо наносится на место пломбирования на задней панели. «Тепло-5В» признается годным к применению.

6.3 При выпуске «Тепло-5В» из производства в паспорте делают запись о результатах поверки, с указанием номера свидетельства о поверке и даты следующей поверки.

6.5 Отрицательные результаты поверки оформляются и соответствии с приказом Минпромторга России № 1850 от 2 июля 2015 г. с выдачей извещения о непригодности.

#### Приложенне А

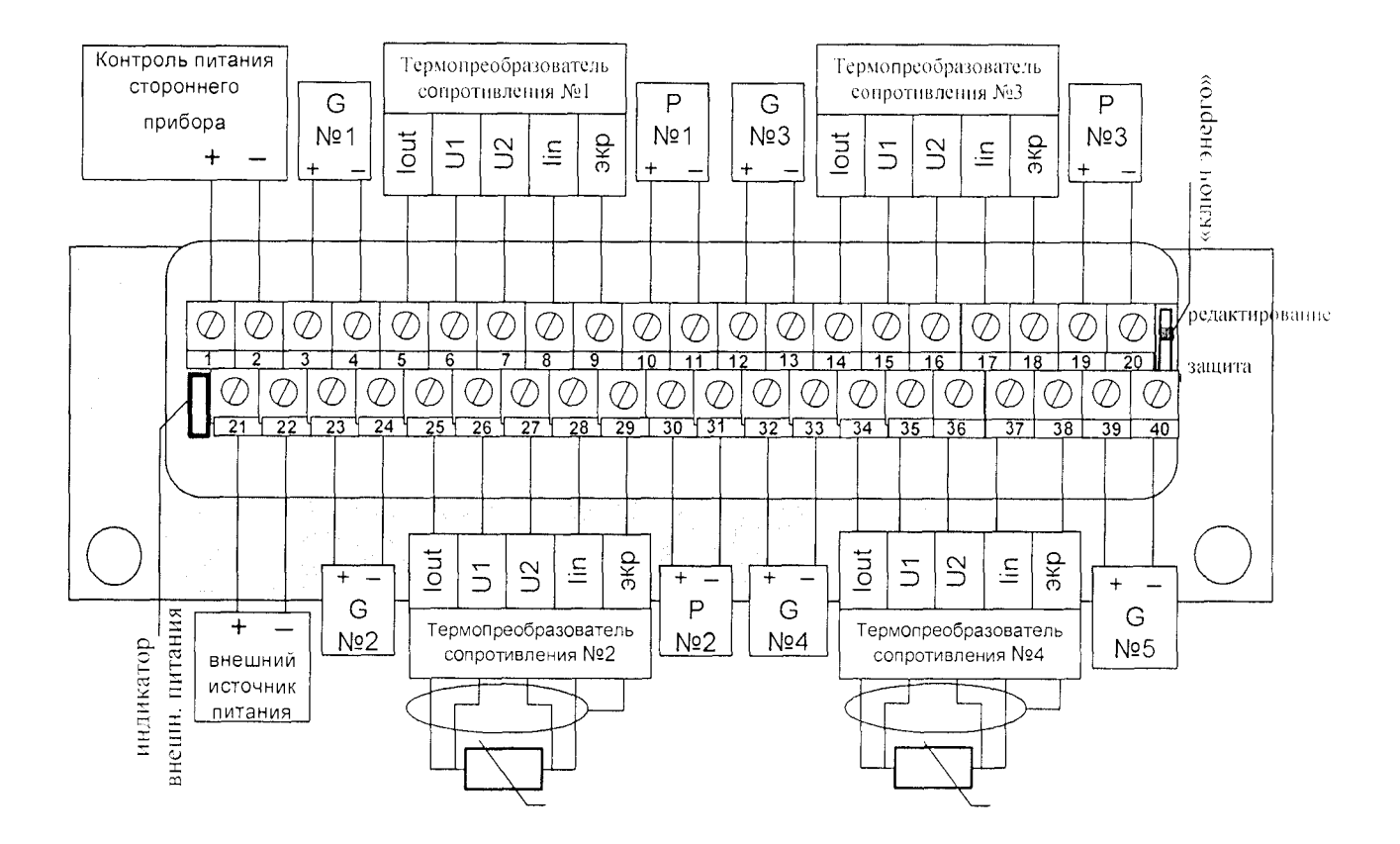

Рис. А. Схема подключения измерительных преобразователей

Приложение Б

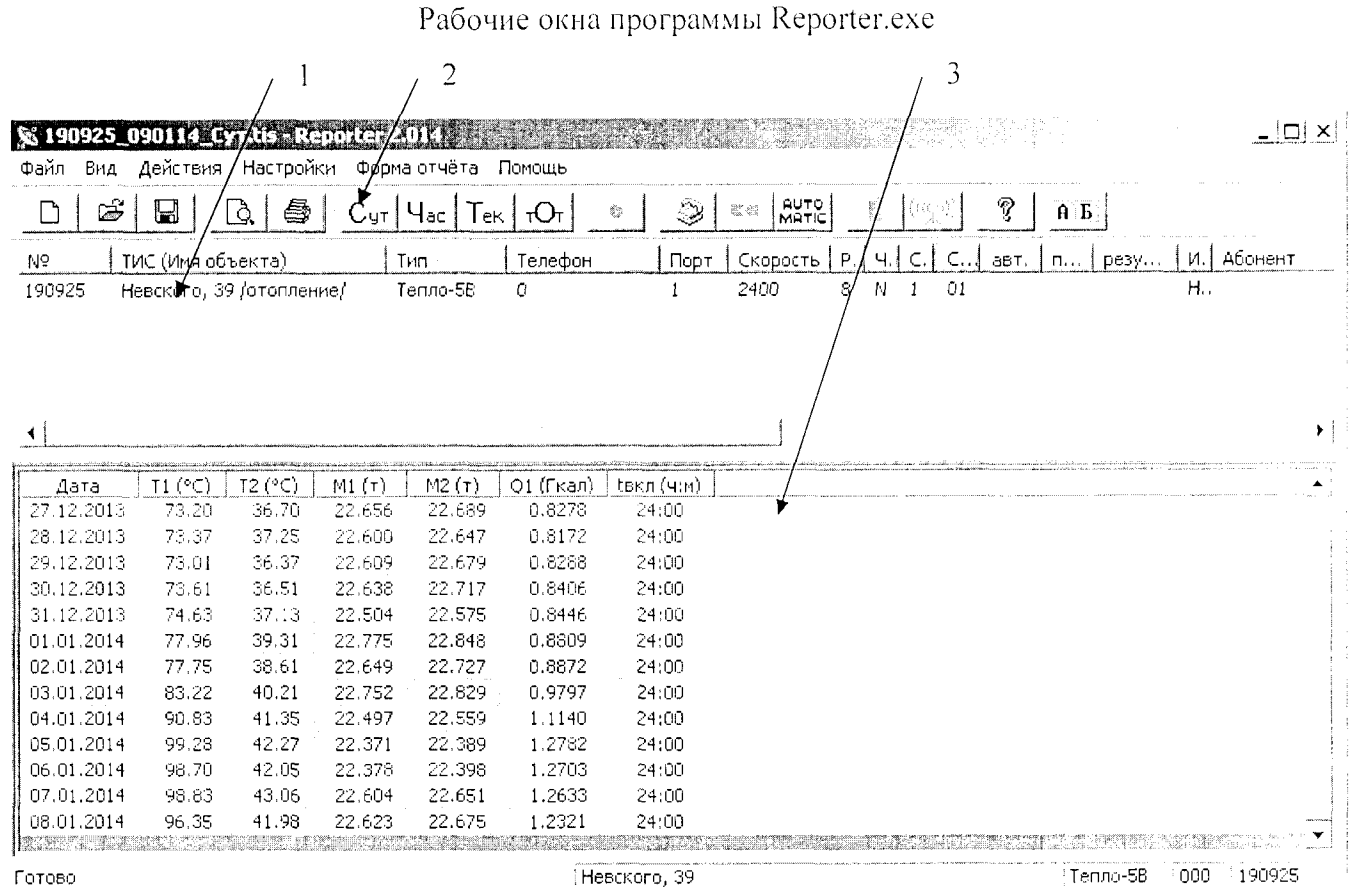

Рис.Б1 Основное рабочее окно программы

(после выполнения однократного считывания суточных параметров) 1 - строка/и описания формата подключения приборов к компьютеру; 2 - клавиша считывания суточных параметров, 3 - считанные суточные нараметры.

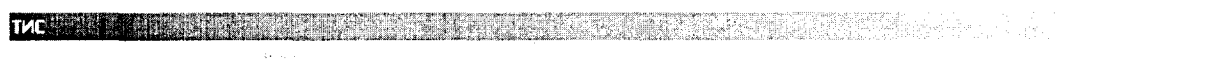

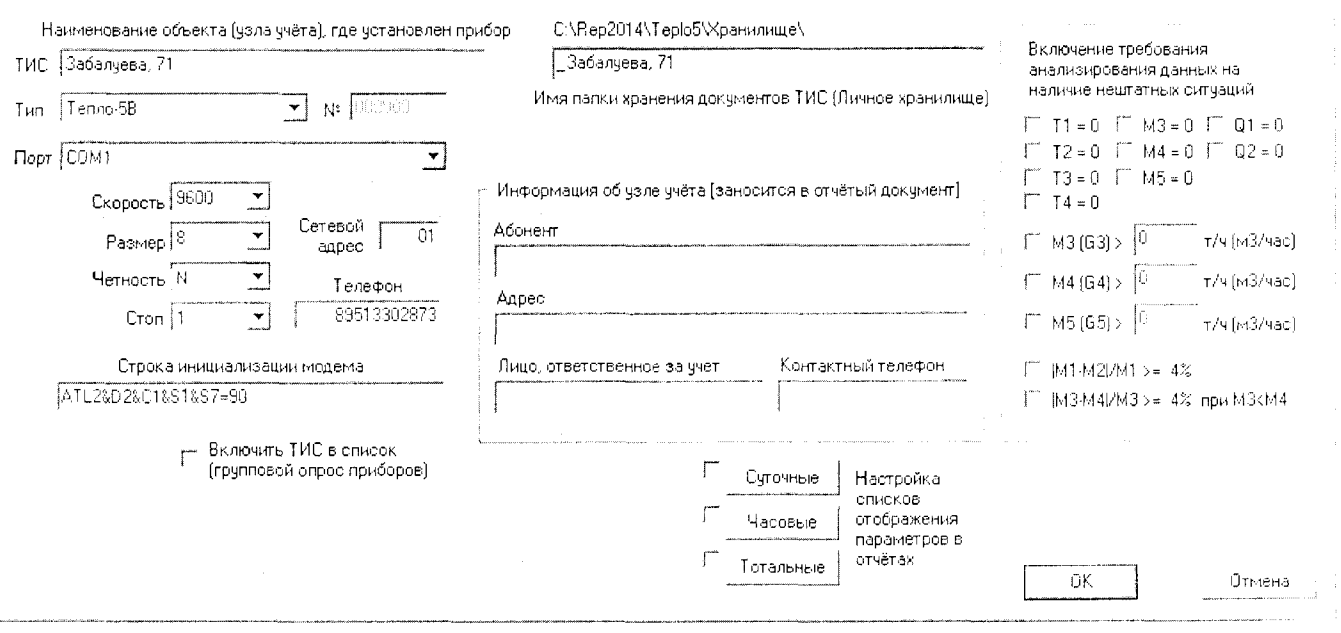

Рис. Б2 Окно меню «Настройки/Добавить ТИС...»

 $\mathbf{X}^{\dagger}_{\mathbf{k}}$ 

#### ШПИЮ.421355.001МП

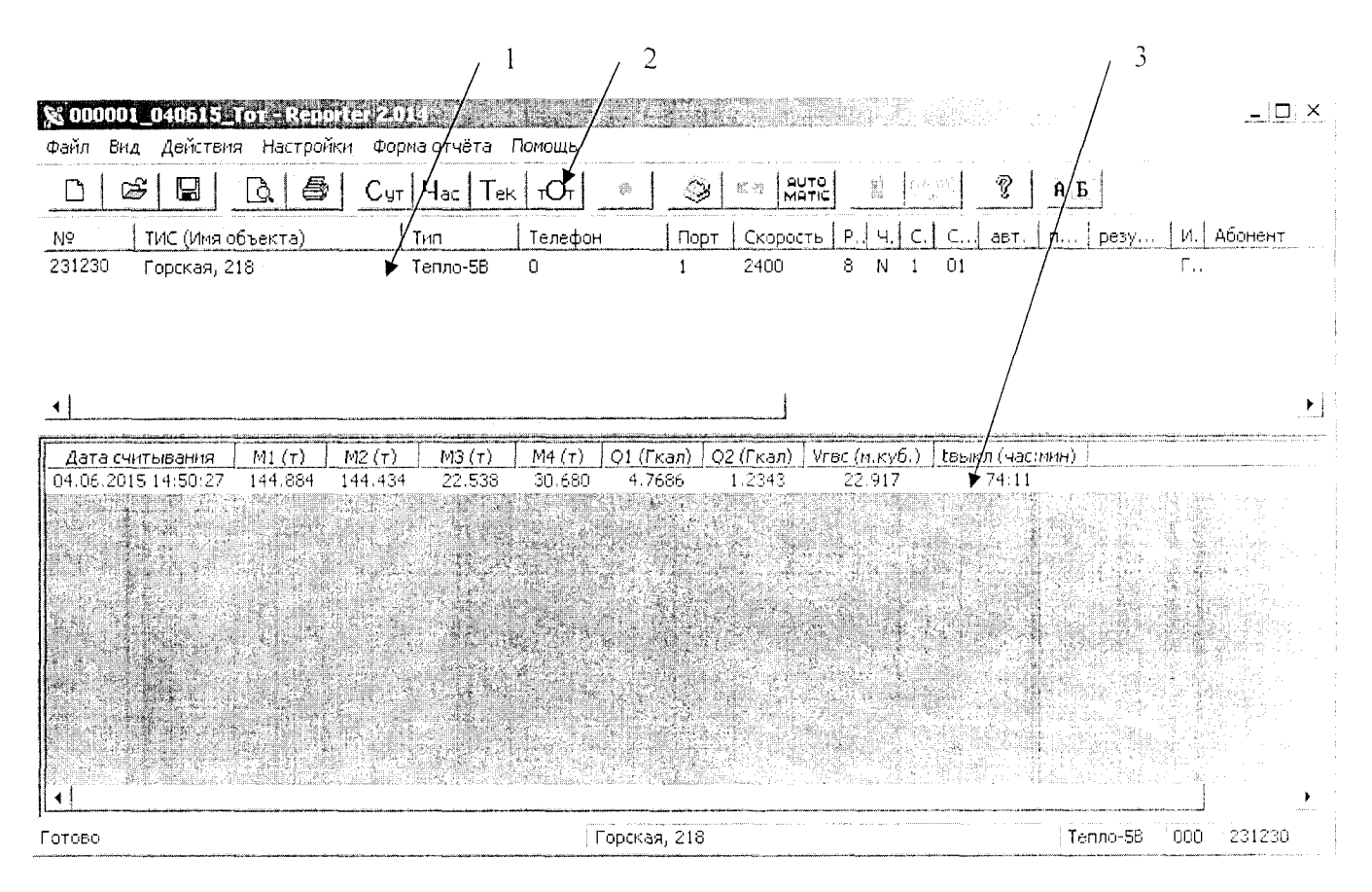

Рис.БЗ Основное рабочее окно программы

(после выполнения однократного считывания тотальных параметров)

- 1 строка/и описания формата подключения приборов к компьютеру;
- $2$  клавиша считывания тотальных параметров,  $3$  считанные тотальные параметры.

Приложение В

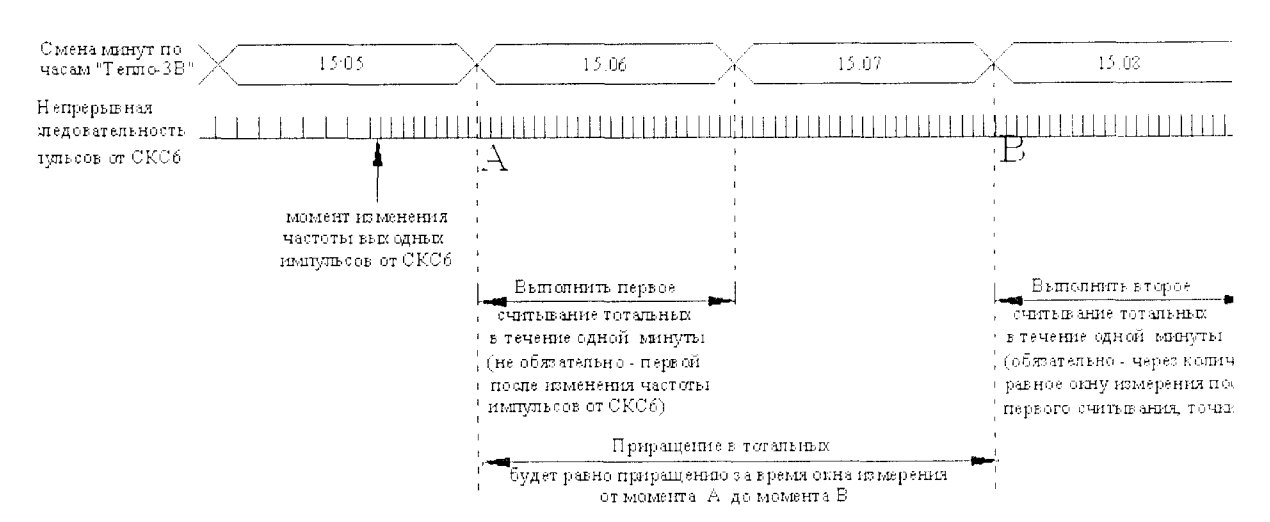

## Считывание тотальных параметров «Тепло-5В»